AutoCAD Crack With License Key Download For PC

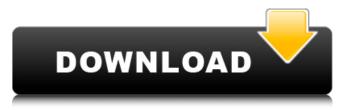

#### AutoCAD Crack + With Full Keygen

This page is meant to help teachers with the basics of drawing in AutoCAD as well as a fun game for kids. Here are some keys to know about the shortcuts to draw and create basic shapes: T (default shortcut): Enter tool mode and click to move the current tool. Draw. T0 (default shortcut): Enter tool mode and click once to move the current tool. L (default shortcut): Enter layer mode and click to add a layer. Click to create a new layer. L0 (default shortcut): Enter layer mode and click once to add a new layer. Click twice to create a new layer. / (default shortcut): Click to end a command. ; (default shortcut): Click to continue a command. > (default shortcut): Press Enter to exit a command. S: Create a new special shape (e.g., circle, ellipse, spline, polyline, rectangle, etc.) and set the properties. T (default shortcut): Enter tool mode and click to start drawing. S (default shortcut): Click to start drawing. G (default shortcut): Enter general drawing mode and click to start drawing. G0 (default shortcut): Enter general drawing mode and click once to start drawing. C (default shortcut): Click to end drawing. A (default shortcut): Enter annotative drawing mode and click to start drawing. M (default shortcut): Click to end annotative drawing. # (default shortcut): Click to end an Annotative command. : (default shortcut): Press Enter to exit an Annotative command. (default shortcut): Click to begin an Annotative command. SEL (default shortcut): Select a shape or layer to use in subsequent commands. SELR (default shortcut): Select a shape or layer to use as the starting point for subsequent commands. LD (default shortcut): Deselect. ST (default shortcut): Select all. W (default shortcut): Work on the first selected object only. S (default shortcut): Start editing the active object. E (default shortcut): End editing the active object. A (default shortcut): Add the active object to the current layer. DC (default shortcut): Create a duplicate of the active object. P (default shortcut): Print.

#### AutoCAD Crack + (2022)

(See: 2018 release of Autodesk Architectural Desktop) AutoCAD Crack Free Download 2016 introduced a new ObjectARX runtime environment, which allows them to run 3D models created in other CAD software (for example 3ds Max, Solidworks, Unigraphics, and Inventor) directly in AutoCAD Crack Keygen. The environment is based on a shared memory architecture, a plugin architecture, and a distributed file system and is built around DLLs. In addition to ObjectARX runtime, the 2016 release also introduced a Visual Studio 2013 module called the "Autodesk Inventor Extension for Visual Studio" which can be used to allow new Inventor objects and classes to be used in the visual workspace of the designer. This allows for a seamless transition between the Inventor and Visual Studio. Raster graphics A raster graphics file is a bitmap file, typically created by scanning in a black and white image. A raster image file format is the format used to store raster images. In computer graphics, raster image file formats are used to store raster image data. An example of a raster image file format is Portable Network Graphics (PNG) or Bitmap (BMP). Raster images have an advantage over vector images in that they can store greater detail than a vector image. When bitmap (bitmap) images are displayed, the image resolution is displayed. Vector images are displayed at a certain size, regardless of the image resolution. In the case of raster images, the image resolution can be changed. This allows for the creation of high resolution images on a standard computer with low resolution monitors. When raster images are used, the image resolution and color space are specified in the file. A raster image file contains two types of information: image data and image metadata. The data is organized into cells, with each cell containing a color and an intensity value. Raster images can be stored in different ways. The most common file format is the BMP file format, which stores the bitmap as a series of pixel rows. Comparison AutoCAD For Windows 10 Crack can create and edit.DWG (layer files),.DGN (stored data files), and.DXF,.LXF (vector) and.CAD files. As far as graphics file formats go,.DWG and.DGN are closed file formats, which means that they can be edited with the same a1d647c40b

### AutoCAD (Updated 2022)

Press the default keyboard shortcut: Ctrl + O. Select the platform and version of Autodesk AutoCAD you use (Autocad X or Autocad LT). Make sure your right-click context menu appears and write option. Select the direct shortcut when you right-click. Check the option, that you need to write into the command field. Click on the green button, that says Generate now. Hints: If the activation fails with error message, that your hardware isn't compatible, try to change your system language to the English language. If the activation fails for multiple reason, reinstall Autodesk AutoCAD. If you have Windows XP SP3, make sure that you have enough hard-disk space. If you have an older version of Autodesk AutoCAD you must uninstall it and install Autodesk AutoCAD again. If you still have issues, you may ask a support to give you the license key. If you don't have a key, write us your email address and the license number, that we may send you a key for free. Q: How to call a function from a.dll with C# I am trying to call a function from a.dll I created. I have tried to use assembly this.GetType().InvokeMember("function", System.Reflection.BindingFlags.Static |

System.Reflection.BindingFlags.CreateInstance, null, this, new object[] { }); but get the following error: System.InvalidOperationException: "Delegate RegisteringResourceException2" does not have an implementation. I am aware that it is possible to use a dll from the msdn site, but I need it to be a self created dll. Is it possible to add a function to a dll I have created, or do I need to create a new one? EDIT: Here is the.dll I have created: using System; using System.Collections.Generic; using System.Linq; using System.Text; using System.Runtime.InteropServices; using System.Reflection; using System.Reflection.Emit; namespace myNamespace { public delegate void RegisterResourceDelegate(IntPtr resource);

## What's New In?

AutoCAD continues to evolve with all new features, enhancements and improvements. Below are a list of the new features in AutoCAD. Quick Apply menu Save selected ribbon tabs to the Quick Apply menu for easy access. Dictionary window The new Dictionary window opens to provide additional utility for finding the correct entry for a named entity, as well as for opening related Windows, Entity information, menu items and help information. Dictionary window is also updated with new features for controlling tab visibility in the window. Windows in the drawing can now have separate views. Embedded help window If the Embedded help window is set, then additional information will be available for all command keystrokes. Paste Special command The Paste Special command has been added to the Ribbon. The Paste Special command is for inserting a symbol with a special formatting, such as, circles, arrows, arrows, wavy, and solid colors. Graphic Styles panel enhancements The new Graphic Styles panel has two new components: Embedded Styles panel, which lists the styles used by the current drawing. Graphic Styles manager, which allows you to manage, edit, create, and assign graphic styles to drawings. Cross-reference bars The AutoCAD and AutoCAD LT cross-reference bars can be enabled for AutoCAD 2017.1 on your computer to indicate the position of an object in the drawing. Graphic Styles Management In AutoCAD and AutoCAD LT, you can easily manage graphic styles. The Graphic Styles manager, which has been upgraded to include the new Graphic Styles panel and Graphic Styles bar, lists and manages the graphic styles that are used for the current drawing. In the Graphic Styles Manager, the new tabbed Graphic Styles panel provides the functions you need to create, edit, or remove graphic styles. New commands for modeling units of measurement Select from a variety of different units of measurement. Your mouse clicks become a modeler's shortcut. File Formats With the File Formats command, you can specify the file format used for a drawing. The File Formats command shows the name of the default file format and allows you to change it. File Formats is enhanced with a new tabbed interface that allows you to list and manage the supported file formats. Introducing

# System Requirements:

Minimum: OS: Windows XP, Vista, 7, 8, 10 CPU: 1GHz (Intel or AMD) RAM: 512MB RAM HDD: 500MB Software: Autodesk Revit 2013, 2014, 2015, 2016 Autodesk Design Review Pro 1.0.0.200 CPU Monitor 1.7.0 Multimedia Card: 1MB or higher Recommended: OS: Windows 7 or 8 CPU: 2GHz (Intel or AMD)